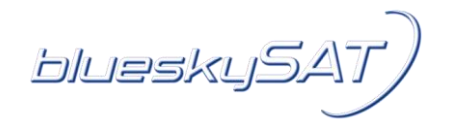

## Mode d'installation de l'antenne parabolique de Tooway™ pour le Ka-Sat

*La procédure suivante illustre comment l'antenne parabolique, pour utiliser le service internet à haut débit par satellite, doit être installée et alignée.*

## Montage du matériel

*Outils nécessaires:*

- Clé à bougie (13mm)
- **Tournevis cruciforme**

## *Étape 1*

Commencez par l'assemblage des élèments constitutifs de l'antenne. Un manuel détaillé est fourni avec le matériel.

## Installation et alignement

*Outils et matériel nécessaires:*

- **Boussole simple**
- Clé a bougie 11 mm et 13 mm
- **Pince coupante**
- **Pince à dénuder**
- **Pince à sertir pour connecteurs F**
- Ordinateur de bureau ou portable PC/MAC
- Câble Ethernet
- Câble coaxial
- *Étape 2* Avant de monter l'antenne parabolique sur un trépied ou un support mural, vérifier la direction dans laquelle elle doit être alignée. Ka-Sat de Eutelsat est situé à 9° Est. Utilisez le lien suivant et les indications concernant l'emplacement de l'antenne parabolique pour déterminer les paramètres de la hauteur et de l'angle azimut.

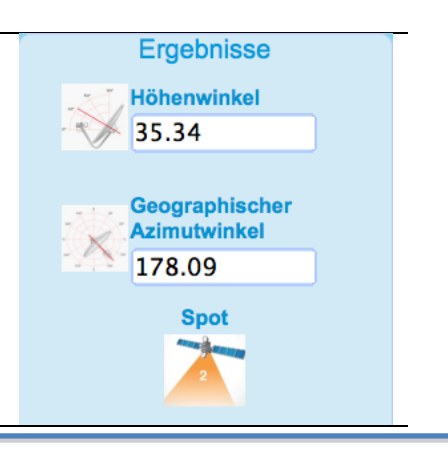

http://finder.tooway-instal.com

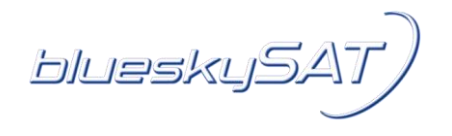

- *Étape 3* Trouvez un endroit approprié pour le montage de la parabole, dans un lieu bénéficiant d'une vue dégagée sur le sud. L'antenne parabolique pése environ 15 kg. Par conséquent, nous vous recommandons d'utiliser des supports solides.
- *Étape 4* Montez l'antenne parabolique assemblée sur son support. Pour ce faire, utiliser les supports fournis en forme de « U », des tiges et des écrous. Serrer les écrous de telle façon que l'antenne touche le crochet, mais qu'elle puisse encore être tournée vers la gauche et la droite.
- *Étape 5* Renseignez-vous sur la hauteur d'angle déterminée à l'étape 2. Détacher les deux boulons de fixation et tournez la vis d'élévations jusqu'à ce que la hauteur appropriée soit atteinte. L'image de droite montre une élévation de 36°.
- *Étape 6* Préparez la câble coaxial, auquel vous assemblez correctement les deux extrémités de connecteur F correspondants. Assurez-vous que le câble coaxial est correctement dénudé et que les fiches sont enforcées en utilisant l'outil approprié.

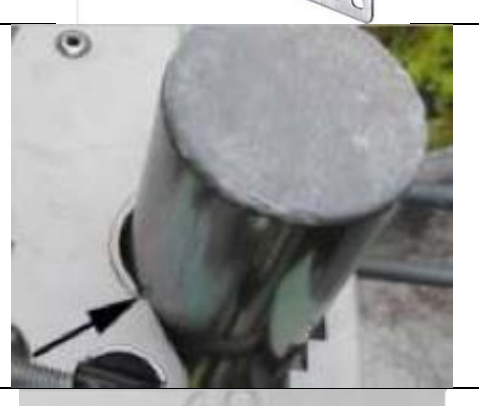

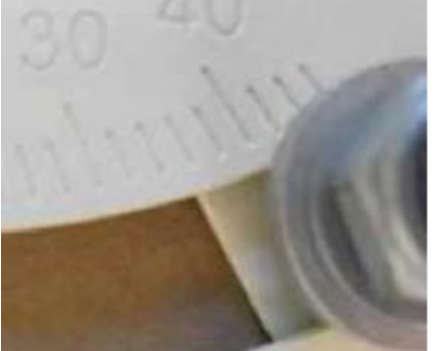

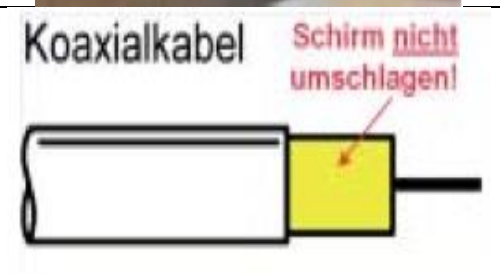

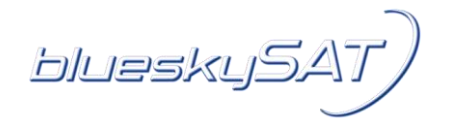

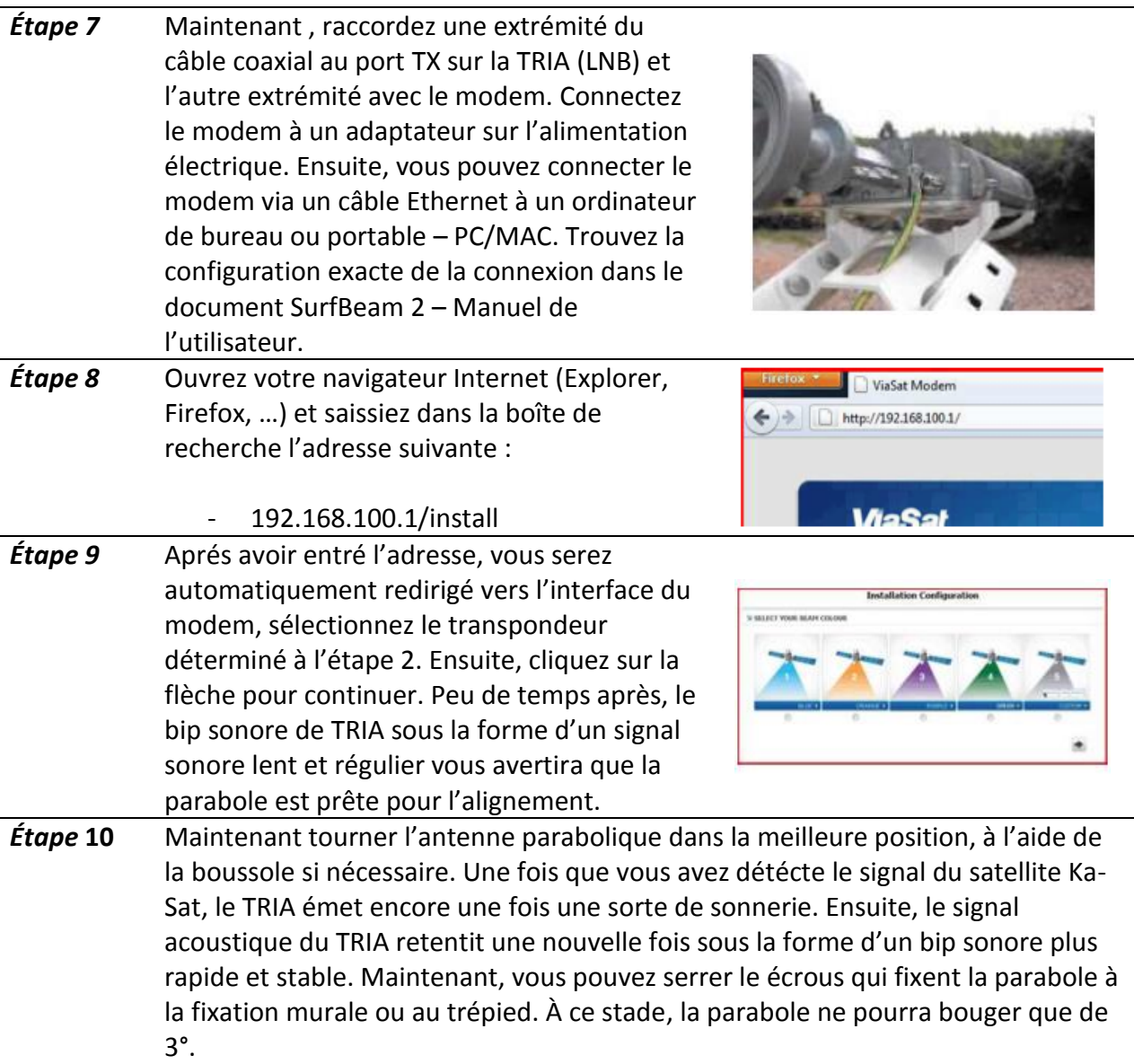

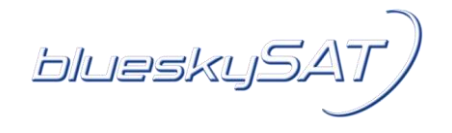

*Étape* **11** Pour cette étape, assurez-vous que les deux écrous règlent l'angle d'azimut sont dévissées. Faites pivoter la vis d'azimut montrée sur l'image et assurez-vous que le bip devient plus rapide ou plus lent. S'il est plus lent, tourner dans l'autre direction. Si les bips sont plus rapides, la parabole est alignée de façon optimale. Ensuite tournez la vis azimut dans les deux directions jusqu' au maximum (bip constant). Après l'antenne parabolique est orientée.

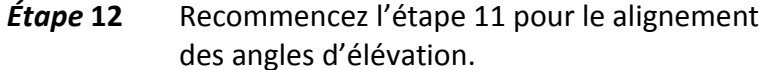

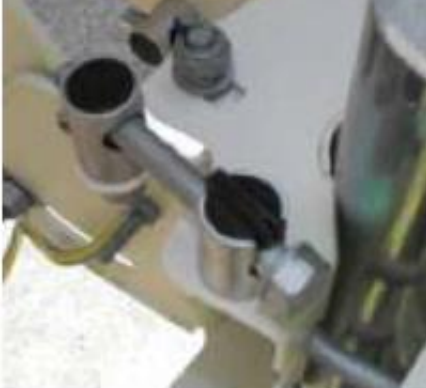

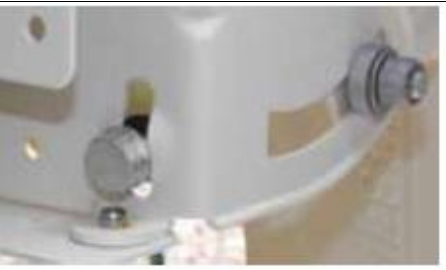

- *Étape* **13** Après avoir ajusté et aligné l'antenne correctement, vous pouvez serrer les quatre écrous de réglage de l'azimut et l'angle d'élévation. Pour testes la bonne orientation de l'antenne, vous pouvez effectuer une légère pression du doigt sur la parabole vers le bas, vers le haut, la gauche et la droite. Si dans toutes les directions les bips sont plus lents, alors la parabole est parfaitement alignée.
- *Étape* **14** Rendez vous vers l'ordinateur de bureau ou le portable utilisé et notez l'état du modem ViaSat. L'illustration ci-dessous devrait maintenant être le même sur votre ordinateur. Cliquez sur la flèche "continuer".

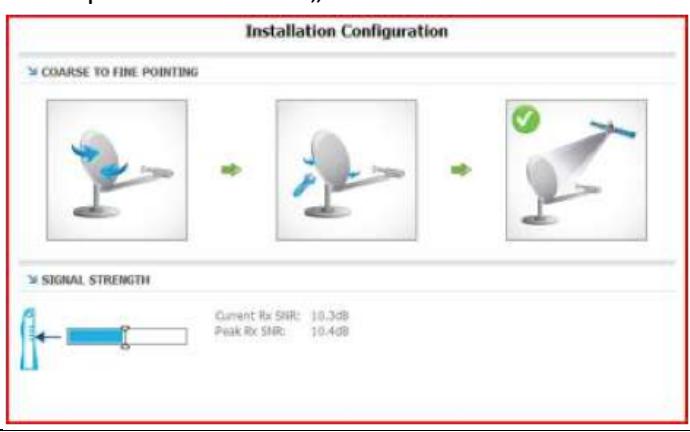

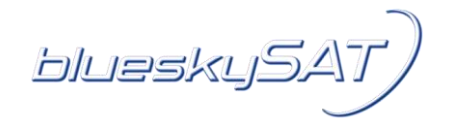

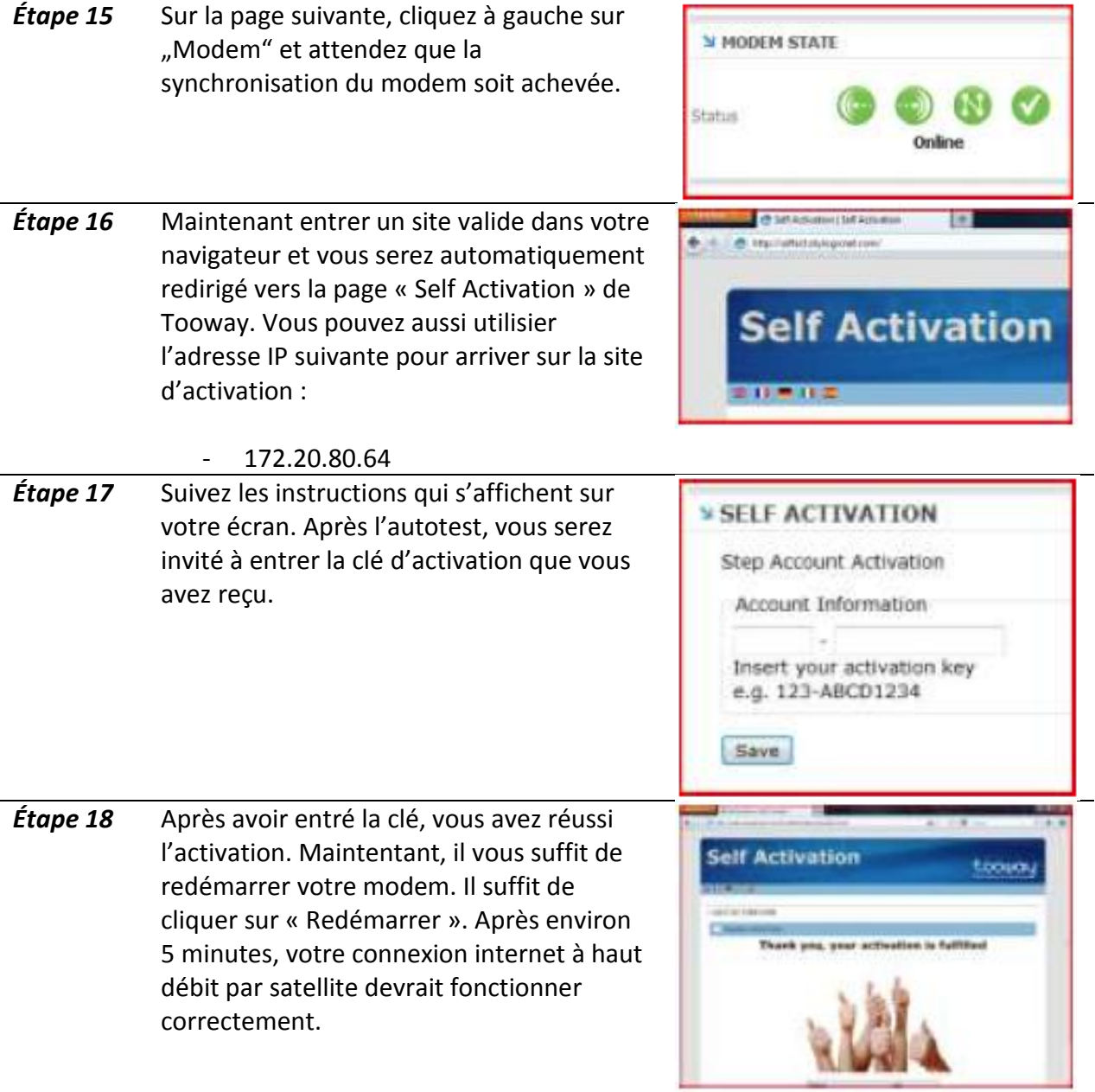